Jarno Kankainen

# LISÄTYN TODELLISUUDEN SOVEL-LUS VERKKOALUSTASSA

Opinnäytetyö

Tekniikan ammattikorkeakoulututkinto

Peliohjelmoinnin koulutus

2024

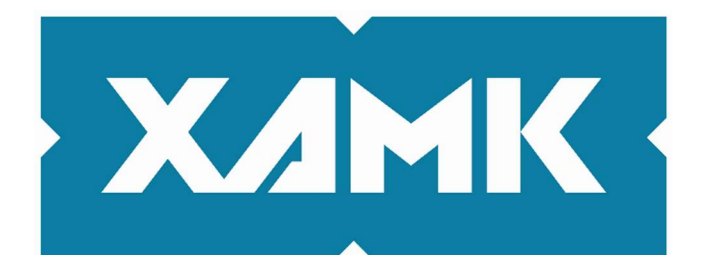

Kaakkois-Suomen ammattikorkeakoulu

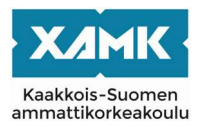

Tutkintonimike Insinööri (AMK) Vuosi 2024 Sivut 35 sivua Työn ohjaaja(t) Niina Mässeli

Tekijä/Tekijät Jarno Kankainen Työn nimi Lisätyn todellisuuden sovellus verkkoalustassa Toimeksiantaja Peliteknologiat ja museo hanke

# TIIVISTELMÄ

Opinnäytetyön tavoite oli kehittää verkkosivu alustalla toimiva lisätyn todellisuuden sovellus. Sovelluksen lisäksi tuotettiin identtiset mutta eri lisätyn todellisuuden teknologiaa käyttävät projektit. Näiden avulla kerätään tietoa suunnittelun, toteutuksen ja käyttäjäkokemuksen eroista.

Toimeksiantaja oli Peliteknologiat ja museo hanke. Toimeksiantaja sai omalle asiakkaalleen toimivan lisätyn todellisuuden prototyypin. Prototyypin toteutus oli virtuaalinen kokemus vanhasta Kotkan kaupungista. Toimeksiantaja sai myös tietoa verkkosivulle tarkoitetun lisätyn todellisuuden teknologian toiminnasta Unity-pelimoottorissa.

Opinnäytetyö oli kehittämistutkimus. Tutkimus jakaantuu teoriaosuuteen, jonka jälkeen esitellään kaksi erilaista projektia. Opinnäytetyön teoria koostuu lisätyn todellisuuden eri teknologioiden dokumentaatiosta sekä teknologian eri osa-alueitten selitteistä. Teoriassa käydään läpi myös teknologian historiaa sekä tilastotiedettä. Kahden projektin esittelyn aikana käydään läpi kehityksen kaari sekä ongelmatilanteet ja niiden ratkaisut. Tällöin opinnäytetyössä voidaan ehdottaa parhaita tapoja lisätyn todellisuuden teknologialle, kun se liitetään verkkosivu alustaan.

Tulokseksi saatiin kolme projektia, joilla jokaisella on oma tehtävänsä opinnäytetyössä. Kyseisten projektien suorituskykyä ja käyttäjäkokemusta verrattiin ja arvioitiin. Kaikkien projektien kehitystä dokumentointiin. Tällöin opinnäyteyössä voidaan kerrota teknologian ominaisuuksien lisäyksestä verkkosivu alustalle. Projektit onnistuivat sekä mittauksien tulokset sekä analyysit saatiin tuotettua. Tämän pohjalta päästiin lopputulokseen, että verkkoalustalle voidaan tuottaa kaupallinen ja markkina kestävä lisätyn todellisuuden tuote.

Asiasanat: lisätty todellisuus, verkkosivu, sovellus

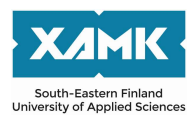

Author (authors) Jarno Kankainen Time 2024 Pages 35 pages Supervisor Niina Mässeli

Degree title **Bachelor of Engineering** Thesis title **Augmented reality app in Web based platform** Commissioned by Game Tech and Museums

# ABSTRACT

The objective of this thesis was to develop an augmented reality application that operates on a web platform. In addition to the application, identical projects utilizing different augmented reality technologies were produced. These projects aim to gather data on the differences in design, implementation, and user experience.

The client was the Game Technologies and Museum project. The client received a functional augmented reality prototype for their customer. The prototype was a virtual experience of the old town of Kotka. The client also gained insights into the functionality of augmented reality technology intended for the web in the Unity game engine.

The thesis was a developmental study. The research is divided into a theoretical section, followed by the presentation of two different projects. The theoretical part consists of documentation of various augmented reality technologies and explanations of different aspects of the technology. The theory also covers the history of the technology and statistical data. During the presentation of the two projects, the development process, problems encountered, and their solutions are discussed. This allows the thesis to suggest the best practices for integrating augmented reality technology into a web platform.

The result was three projects, each with its own role in the thesis. The performance and user experience of these projects were compared and evaluated. The development of all projects was documented. This documentation enables the thesis to explain the addition of technological features to the web platform. The projects were successful, and the measurements and analyses were completed. Based on this, the conclusion was reached that a commercial and market-sustainable augmented reality product can be produced for the web platform.

Keywords: augmented reality, web, application

# **SISÄLLYS**

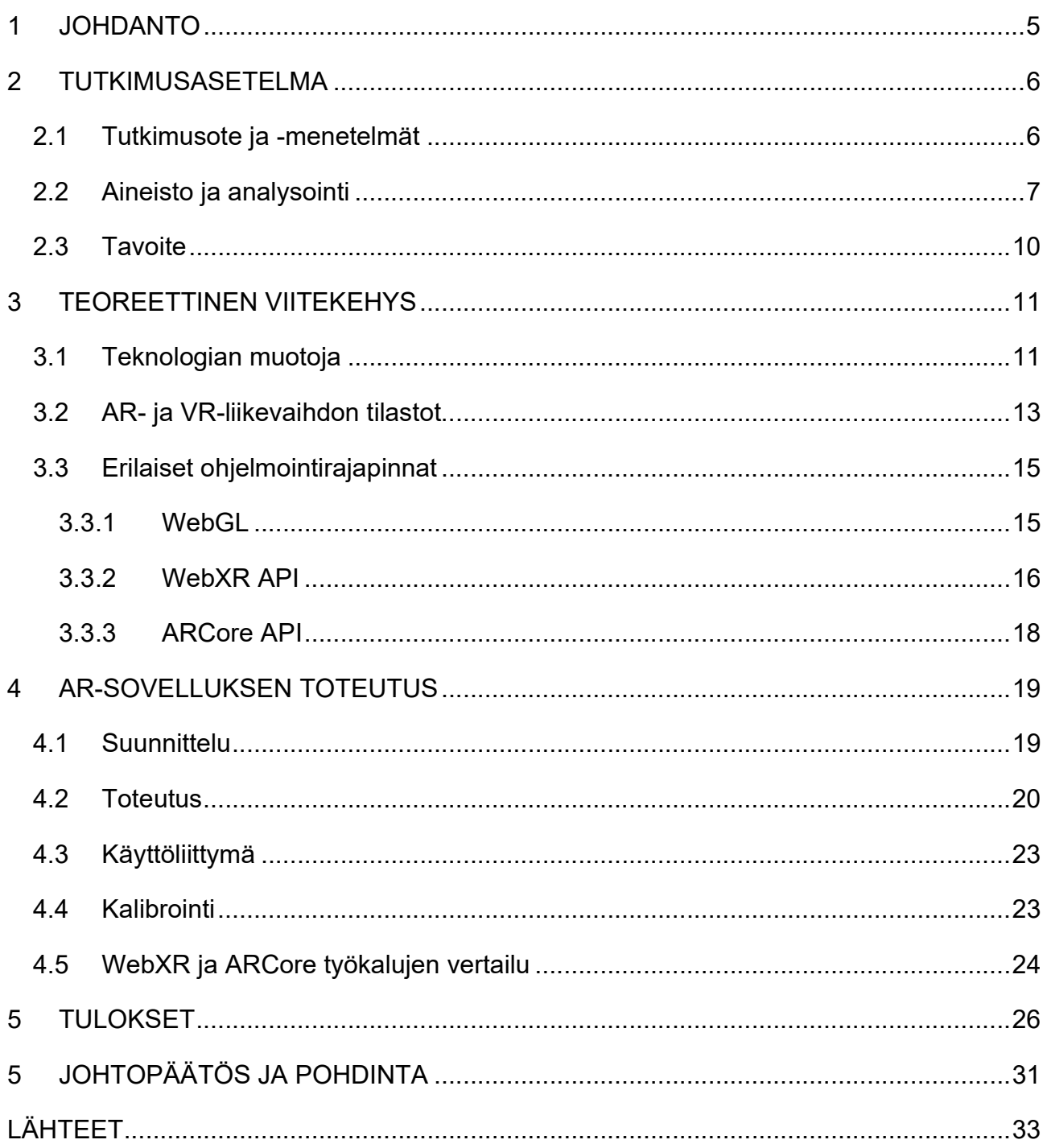

#### 1 JOHDANTO

Opinnäytetyön toimeksiantajana toimii Peliteknologiat ja museo hanke. Hanke on Kaakkois-Suomen ammattikorkeakoulun (XAMK) alla toimiva. Hankkeen tehtävänä on luoda Merikeskus Vellamolle erilaisia teknologiapilotteja. Hankkeessa työskentelevät XAMKin opiskelijat tutkivat hankkeen asiantuntijoiden kanssa erilaisia teknologian muotoja, joita voitaisiin hyödyntää museon sisällön tuottamisessa. (Game tech and Museums 2023.)

Peliteknologiat ja museo -hanke tarjoaa erilaista asiantuntijuutta uusien teknologioiden muodoissa. Hankkeessa toimivat opiskelijat ovat erikoistuneet erilaisiin uusiin teknologian aiheisiin. Erikoistumisen pohjalta tehdään työryhmiä, jotka parhaiten voivat luoda asiakkaan ohjeiden mukaisen pilotin. (Game tech and Museums 2023.)

Työtehtäviä ja tutkimustyötä rinnastetaan vuonna 2023 tehtyyn Merikeskus Vellamon teknologiapilottiin. Tehtäväni hankkeessa oli luoda verkkosivualustalla toimiva sovellus, jota käytetään pääasiallisesti mobiililaitteella. Tutkimuksen ohella tehdään vertailua kahden erilaisen ohjelmointirajapinnan välillä. Vertailua varten luodaan identtiset projektit, joista toinen on tuotettu applikaatioksi ja toinen verkkosivuna toimivaksi ohjelmistoksi. Tutkimustyön aiheena on lisätty todellisuus verkkosivualustassa.

Opinnäytetyössä selvitetään lisätyn todellisuuden toiminnallisuutta sekä käytännöllisyyttä markkinoinnissa ja fyysisen kokemuksen luonnista. Opinnäytetyössä käydään läpi pilotissa käytettyjä ohjelmistoja sekä niiden laajennuksia. Opinnäytetyö sisältää analysointia pilotin tuotannon aikana ilmenneistä ongelmista sekä ratkaisuja, joita käytettiin tuotteen parantamiseksi. Pääohjelmisto tulee olemaan Unity, johon on lisätty laajennus osaksi WebXR Export. Tämä mahdollistaa lisätyn todellisuuden toiminnan WebGL-pohjalla.

## 2 TUTKIMUSASETELMA

Tutkimusongelmana on lisätyn todellisuuden teknologian toiminnallisuus, kun se yhdistetään kaupalliseen internetsivu alustaan. Lisätyn todellisuuden kasvun takia teknologiaa on kehitetty ja laajennettu. Opinnäytetyössä on tarkoituksena kehittää ja tutkia, onko mahdollista tuottaa tehokas ja käytännöllinen lisätyn todellisuuden ohjelmisto, joka voisi korvata ladattavan applikaation version.

Tutkimusongelma jaetaan tutkimuskysymyksiin. Tällöin ongelman ja vastauksen läpikäynti on monipuolista ja syventävää tekstiä on helpompi käydä läpi. Tutkimuskysymykset auttavat rajaamaan aihetta, joita tutkitaan kirjoituksen aikana. Työn tulosten pohjalta voidaan arvioida teknologian toiminta ja vakaus kaupallisena sovelluksena. Muut lisätyn todellisuuden kehittäjät voivat hyödyntää työn tuloksia ja arvioida tulevien projektien kulkua sekä mahdollisia ongelmia. Työn tulokset antaisivat vankan pohjan valitun teknologian toiminnallisuudesta ja kyvyistä.

Tutkimusongelmaa lähdetään tutkimaan seuraavien tutkimuskysymyksien avulla:

- 1. Miten verkkosivu ja asennettava sovellus eroavat suunnittelun, toteutuksen sekä käyttäjäkokemuksen näkökulmasta?
- 2. Mikä on paras tapa hyödyntää lisättyä todellisuutta verkkoalustalla?
- 3. Miten lisätyn todellisuuden ominaisuuden voi lisätä internetsivulle?

# 2.1 Tutkimusote ja -menetelmät

Opinnäytetyön tutkimusmenetelmäksi on valittu kehittämistutkimus. Pernaa (2013) on koostanut kehittämistutkimuksen viisi osiota, jotka Collins (2004) on maininnut omissa kirjoituksissaan. Ensimmäisenä osiossa kerrotaan kontekstiin ja teorian kehittämistavoitteet. Toisin sanoen tämä tarkoittaa opinnäytetyön syytä sekä tarkoitusta. Toisena osiona kerrotaan tarkka kuvaus tutkimusasetelmasta. Kolmannessa osiossa käydään läpi opinnäytetyön projektin kehityksen aikana tapahtuneet erilaiset muutokset ja niiden syyt. Neljäntenä kerrotaan näiden erilaiset vertailut ja tulokset. Viimeisenä pohdintaan kehittämisen mahdollisuuksia ja haasteita. Pernaa (2013) kertoo artikkelissaan diSessan ja

Cobbin (2004) kehittämistutkimuksen tulkinnasta. Tulkinnan mukaan kehittämistutkimus koostuu teoriaan pohjautuvasta kehittämisestä sekä teorian tuottamisesta kehityksestä.

Tämä tulkinta tukee tämän opinnäytetyön valintaa suorittaa opinnäytetyö kehittämistutkimuksena. Projektin kehityksen pohjalta luodaan uutta teoriaa, joita muut alalla työskentelevät ja opiskelevat voivat käyttää. Kehittämiseen kuitenkin tarvitaan vanhaa teoriaa, jotta kehittäminen olisi edes mahdollista

### 2.2 Aineisto ja analysointi

Käytännöllisyyttä sekä toiminnallisuutta mitataan loogisin menetelmin. Esimerkkinä suorituskyvyn mittauksesta on näytön päivitysnopeuden mittaus. Toisena mitataan elementtien paikalla olemisen aikaa ja tarkkuutta erilaisissa olosuhteissa. Aineistoa kerätään vain yhdellä laitteella vähäisten resurssien takia. Merikeskus Vellamo -hankkeen projektissa käytetään eri laajennus- ja pelimoottoriversioita kuin vertailuun tehdyissä projekteissa. Näin saadaan kartoitettua toiminnallisuus ja optimointi teknologian kehityksen aikana. Unity-pelimoottorin versio 2022.3.9f1 pysyy teknologivertailuissa koko aineiston tuotannon aikana samana. Tämä vähentää mahdollisia konflikteja alustan ja laajennuksen väliltä. Hankeprojektin pelimoottoriversiona on käytetty 2022.3.2f1.

Erilaisten ohjelmointirajapintojen sovelluksia vertaillaan kahdella eri menetelmällä. Ensimmäisenä on suorituskykytestaus. Testauksen mittariksi on valittu FPS-mittayksikkö, joka tunnetaan paremmin "kuvia sekunnissa" -mittauksena. Toisena menetelmänä on ohjelmistossa esiintyvien elementtien liike, tarkkuus sekä seuranta ja mahdolliset virheiden korjaukset. Tämä vaikuttaa niin käyttäjäkokemukseen kuin teknologian toiminnallisuuden vertailuun. (AR App - Augmented Reality App Development Company s.a.)

Mittausaineistoa kerätään laitteistoista projektien sisäisten mittaustyökalujen avulla. Tällöin mittaustuloksien vaihtelevuus ja luotettavuus ohjelmoinnin tasolla siirretään kirjoittajalle eikä kolmannelle osapuolelle. Mittaustulokset siirretään mittauslaiteesta luettavaan muotoon, jonka pohjalta luodaan taulukko (kuva 1). Taulukosta voidaan tällöin päätellä tulokset, jonka jälkeen voidaan

tehdä johtopäätös. Mittauslaitteena on käytetty kirjoittajan omaa henkilökohtaista puhelinta.

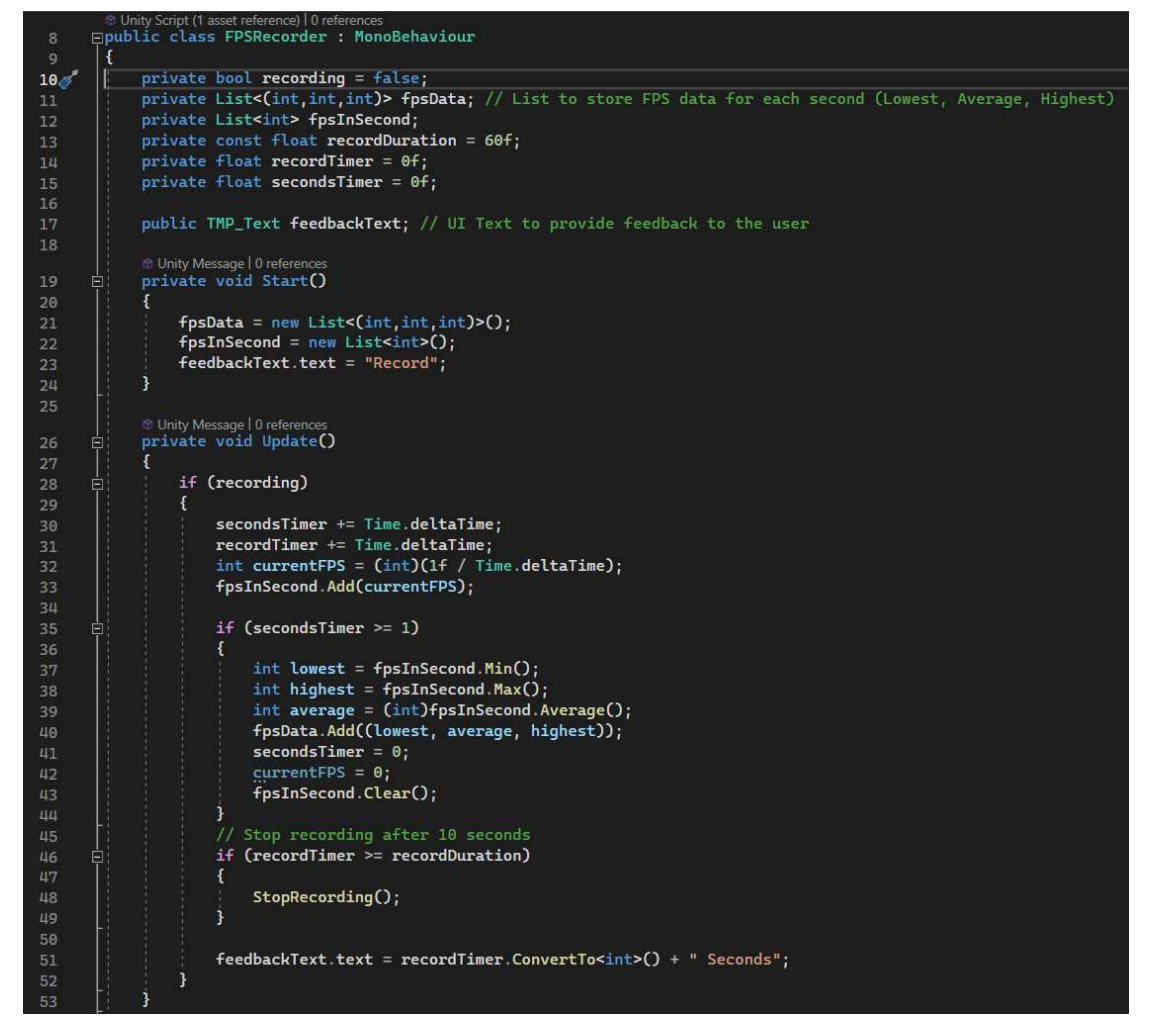

Kuva 1. Mittauksen logiikka esiteltynä koodissa

Puhelimen tiedot ja asetukset testauksien aikana:

- Realme 8 5G
- Koontiversio (RMX3241\_11\_F.10)
- Suoritin (Dimensity 700 Octa Core)
- Käyttömuistin määrä 4,00 Gt
- Android versio 13, Realme UI 4.0
- Näytöntaajuus 90Hz
- Akunvaraus 98–100 %
- Bluetooth, Sijainti ja Virransäästö pois päältä
- Mobiiliverkko yhteys päällä.

Mittaustulokset kerätään seuraavanlaisesti vertailussa olevista projekteista. AR-simulaation alkamisen jälkeen aloitetaan "kuvia sekunnissa" -mittaus. Mittauksen kesto on asetettu olevan 60 sekuntia. Jokaisen sekunnin aikana kerätään kolme eri aiheista arvoa: pienin arvo, keskiarvo, suurin arvo (kuva 2). Mittaustulosta vertaillaan myös käyttäjäkokemukseen, joka mittauksen aikaan saadaan.

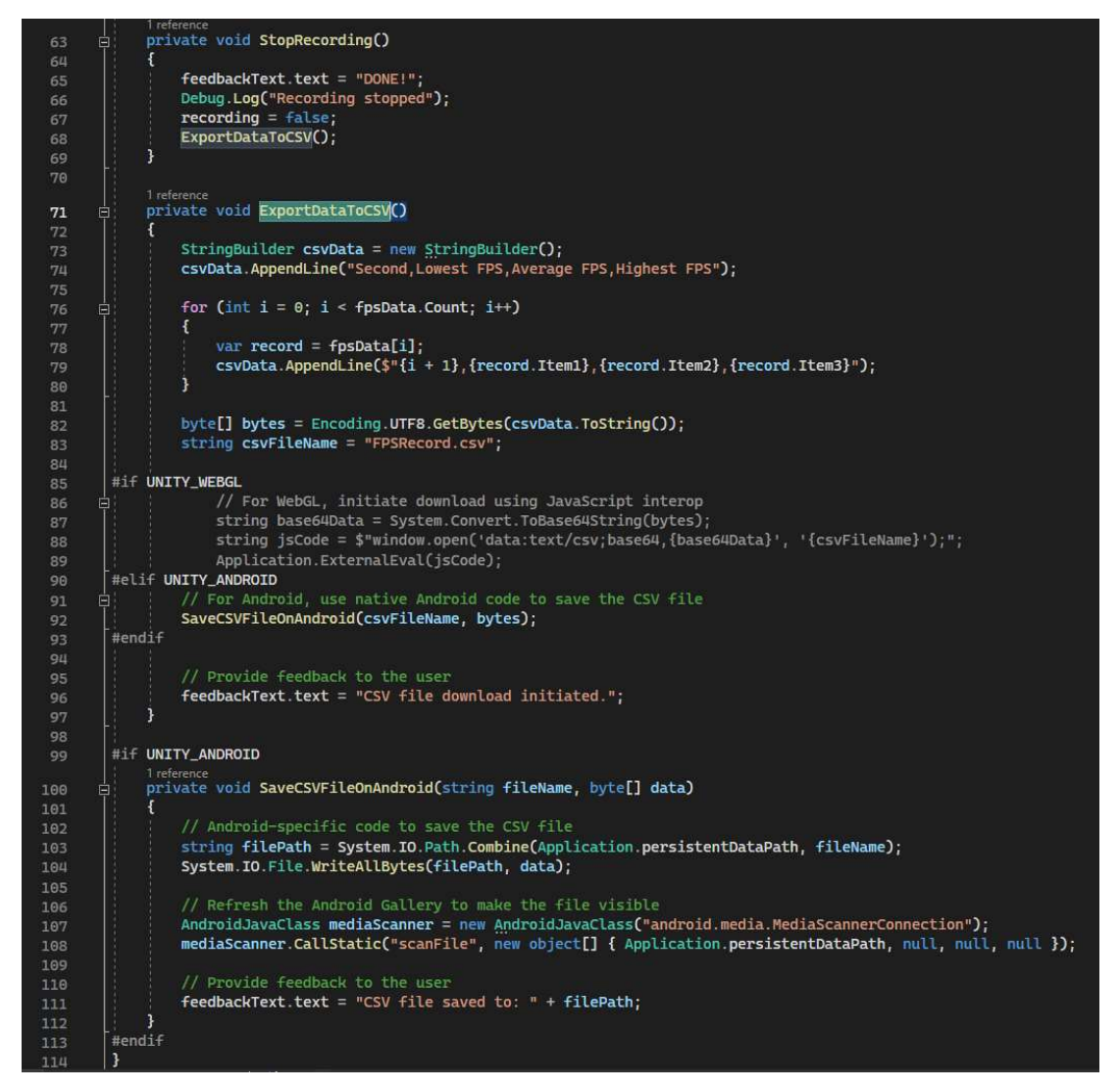

Kuva 2. Tuloksien muuntaminen ja tallentaminen laitteeseen luettavaan muotoon.

Toisena mittauksessa on käyttäjäkokemuksen mittaus. Käyttökokemussuunnittelun opas (2024) kertoo julkaisussaan käyttäjäkokemuksen tarkoittavan käyttäjän tunteiden ja ajattelun kokemusta hänen käyttäessään esimerkiksi digitaalista tuotetta. Samassa artikkelissa keskustellaan käytettävyydestä. Käytettävyys on laajasti yhteydessä käyttäjäkokemukseen. Nielsen (2012) kertoo artikkelissaan, kuinka käytettävyys voidaan jakaa viiteen erilaiseen tuotteen laadun arvioinnin komponenttiin. Nämä samat komponentit ovat mainittuna

myös Käyttökokemussuunnittelun opas (2024) -julkaisussa. Komponentit ovat opittavuus, tehokkuus, muistettavuus, virheet ja tyytyväisyys. Huono käytettävyys voi suoraan johtaa huonoon käyttäjäkokemukseen. Mittauksessa arvioidaan Merikeskus Vellamon projektia sekä vertailussa olevien projektien käytettävyyttä, jota käytetään osana käyttäjäkokemuksen pohdintaan. Käyttäjäkokemuksen mittauksen tulokset on kerätty projektien mukaan omalla tavalla. Merikeskus Vellamo projektin tulokset kerättiin kehityksen aikana ilmenneistä kehityskeskusteluista ja asiakaskokouksen muistiinpanoista. Näitä palautteita on verrattu käytettävyyden osioihin. Lisäksi on verrattu sitä, kuinka ne vaikuttavat eri aspekteihin. Verrannossa olevien projektien käyttäjäkokemusta vertaillaan Merikeskus Vellamon projektiin. Mittauksen tulokset saadaan vertaamalla Vellamo-projektin tuloksia sekä mittauksen ja kehityksen aikana otettuja huomautuksia.

#### 2.3 Tavoite

Museon pyyntönä oli toteuttaa käyttäjälle kokemus vanhasta Kotkan kaupungista. Käyttäjän paikkana olisi Vellamon museon katto. Käyttäjä avaisi verkkosivusovelluksen, jonka jälkeen kohdistaisi puhelimen kohti kaupunkia.

Puhelimen näytölle syntyy näkymä kaupungin vanhoista rakennuksista ja elementeistä samanaikaisesti, kun nykyinen Kotka näkyy kameraa käyttäen taustalla. Keisarinsataman suuntaan kohdistettaessa näytöllä näkyisi Suomenlahden merialuetta sekä virtuaalisia vanhoja laivoja. Työn tavoiteltu lopputulos on prototyyppi verkkoalustalla toimivasta museokokemuksesta, joka käyttää hyödyksi lisätyn todellisuuden teknologiaa.

Lisätyn todellisuuden soveltavat kehittäjät voivat hyödyntää työn tuloksia ja arvioida tulevien projektien kulkua sekä mahdollisia ongelmia. Työn tulokset antaisivat vankan pohjan muille valitun teknologian toiminnallisuudesta ja kyvyistä. Tarkoituksena on tuoda varmuutta projektiin valitun teknologian toiminnasta ja vakaudesta kaupallisen sovelluksen luonnissa.

#### 3 TEOREETTINEN VIITEKEHYS

#### 3.1 Teknologian muotoja

Opinnäytetyön keskeisin käsite on lisätty todellisuus, josta käytetään myös termiä AR (Augmented Reality). AR-teknologian ideana on lisätä virtuaalisia objekteja käyttäjän ympärille (Fisher 2023). Reesin (2024) mukaan AR-teknologia kehittää oikean maailman ja digitaalisten objektien väliin vuorovaikutuksen. Hän mainitsee AR-teknologian käyttökohteiksi videopelit, turismin, koulutuksen, arkkitehtuurin sekä terapian, kun taas Fisher (2023) lisää luetteloon vielä reaaliaikaisen diagnostiikan sekä navigointiohjeistuksen. AR-teknologian hyviä puolia ovat laitevaatimukset. Lähtökohtaisesti kaikki modernit mobiililaitteet täyttävät tarpeelliset laitevaatimukset AR-teknologiaa varten. Teknologian optimoinnin ansiosta kehittäjät ovat pystyneet luomaan kaupallisia sovelluksia, pelejä ja ominaisuuksia, jotka toimivat moitteettomasti moderneilla mobiililaitteilla. (Fisher 2023; Rees 2024.)

Javornik (2016) kertoo artikkelissaan ensimmäisestä AR-teknologiaa käyttävästä päähineestä. Tämä kehitettiin vuonna 1968 Harvardin yliopistossa. Kehittäjä oli tietotekniikasta tunnettu Ivan Sutherland. Ivan kehitteli AR-kypärän, joka näyttää käyttäjälle sekä virtuaalisen maaston että tietoja sen yksityiskohdista, jotka laskeutuivat kypärästä. Kypärästä löytyy kuva, jossa Sutherland käyttää pään asennon tunnistimia (kuva 3). Tätä teknologiaa sovellettiin myöhemmin armeijan käyttöön sekä ilmailuun ja teollisuuteen. (Javornik 2016.)

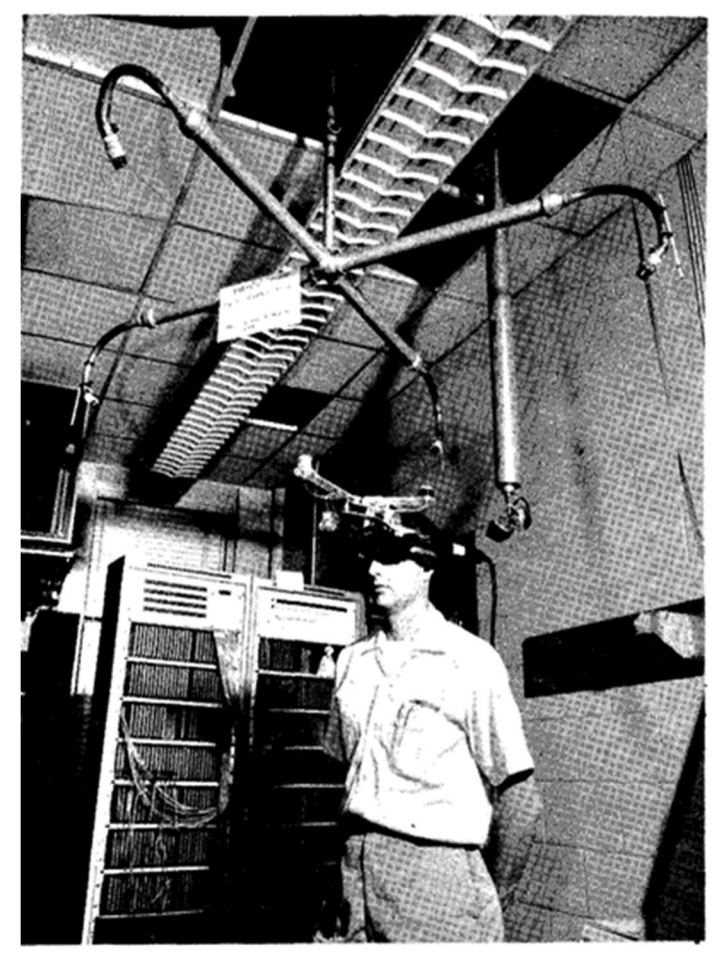

Kuva 3. Mekaaninen pään asennon tunnistin (Sutherland 1968)

Tästä voidaan päätellä, että AR-teknologiaa on kehitetty kauan. Viimeisten vuosien aikana AR-teknologian toiminnallisuuksia on integroitu moniin nykyaikaisiin sovelluksiin ja peleihin. Esittelen AR-ominaisuuden lisäksi muitakin teknologiamuotoja, jotka muuntavat todellisuutta virtuaalisesti.

Virtuaalinen todellisuus (VR) on englanniksi Virtual Reality. Virtuaalisen ja lisätyn todellisuuden ero on selkeä. Virtuaalinen todellisuus luo oman todellisuutensa, joka ei ole vuorovaikutuksessa oikeaan maailmaan. Virtuaalinen todellisuus on tällöin digitaalinen maailma, joka voi olla täysin kuvitteellinen. Virtuaalisen maailman voi mallintaa ja luoda pohjustaen jotakin muuta ympäristöä. Tätä teknologiaa varten kehittäjät ovat luoneet useita VR-laseja, joiden päätarkoitus on luoda mahdollisimman käyttäjäystävällinen ja tehokas kokemus. Virtuaalisen todellisuuden kokemuksen jakamiseksi on kehitetty virtuaalilaseja, joiden toiminnallisuus vaatii päätelaitteeksi vain mobiililaitteen. Teknologian kehityksen saralla lasien päätelaitteet ovat integroituneet lasien sisälle tehden näistä tällöin täysin itsenäisesti toimivat. (Fisher 2023.)

Toinen teknologiamuoto, jonka ero ei ole täysin selkeä lisätyn todellisuuden kanssa on sekoitettu todellisuus (MR). Englanniksi Mixed Reality. Sekoitetun todellisuuden idea on samanlainen kuin lisätyn todellisuuden. Teknologian tarkoitus on lisätä virtuaalisia elementtejä oikean maailman ympäristöön. Teknologioilla on kaksi keskeistä eroa toisistaan. Sekoitetun todellisuuden teknologiaa parhaiten käytetään siihen tarkoitetuilla erikoislaseilla, jotka puetaan käyttäjälle parhaan immersion saamiseksi. Nämä voivat fyysisesti vaikuttaa samanlaisilta kuin virtuaalisen todellisuuden lasit. Toinen osa, joka erottaa teknologiat toisistaan on vuorovaikutteisuus. Käyttäjä voi fyysisesti olla vuorovaikutuksessa virtuaalisesti lisätyn objektin tai elementin kanssa. Sekoitetun todellisuuden ympäristössä lisätyt elementit voivat olla vuorovaikutuksessa myös oikean maailman ympäristön kanssa. Lisätyt elementit voivat myös reagoida oikean maailman fysiikkaan. (Fisher 2023.)

Lisätyn todellisuuden teknologiassa on hyötyjä, jota aiheen muilla osilla ei ole: laajennettavuus sekä saatavuus. Laajennettavuudella tarkoitetaan, että lisätyn todellisuuden teknologiaa voidaan parantaa tulevaisuudessa toimimaan yhtä hyvin kuin sekoitettua todellisuutta. Saatavuudella tarkoitetaan käyttäjien määrää, jotka voivat jo kokea omalla mobiililaitteellaan lisätyn todellisuuden ominaisuudet. Seuraavaksi opinnäytetyössä käydään läpi tilastoja, jotka liittyvät AR- sekä VR-markkinoihin.

# 3.2 AR- ja VR-liikevaihdon tilastot

Jotta lukija voisi ymmärtää markkina-arvon suuruuden ja kasvun. Opinnäytetyö esittelee Statista-sivuston tilastotietoa liittyen AR- ja VR-markkinoihin (kuva 4).

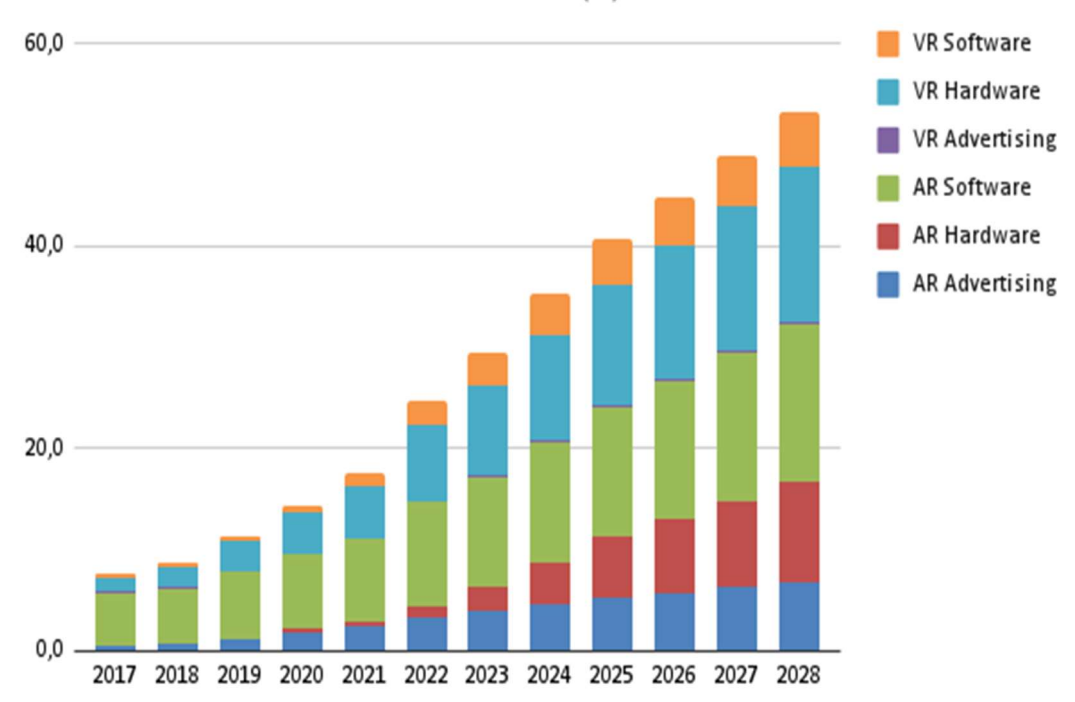

# REVENUE BY MARKET in billion EUR (€)

Vuonna 2023 tammikuussa tehty tilastolaskenta kertoo vuoden 2022 liikevaihdoksi olevan 24,6 miljardia euroa. Tässä laskennassa on Statistan mukaan käytetty vain yrityksen ja kuluttajan välisen kaupankäynnin dataa. Tilastosta voidaan päätellä että AR- ja VR-markkinat ovat olleet jatkuvassa kasvussa sekä kasvun oletetaan jatkuvan. (AR & VR – Worldwide 2024.)

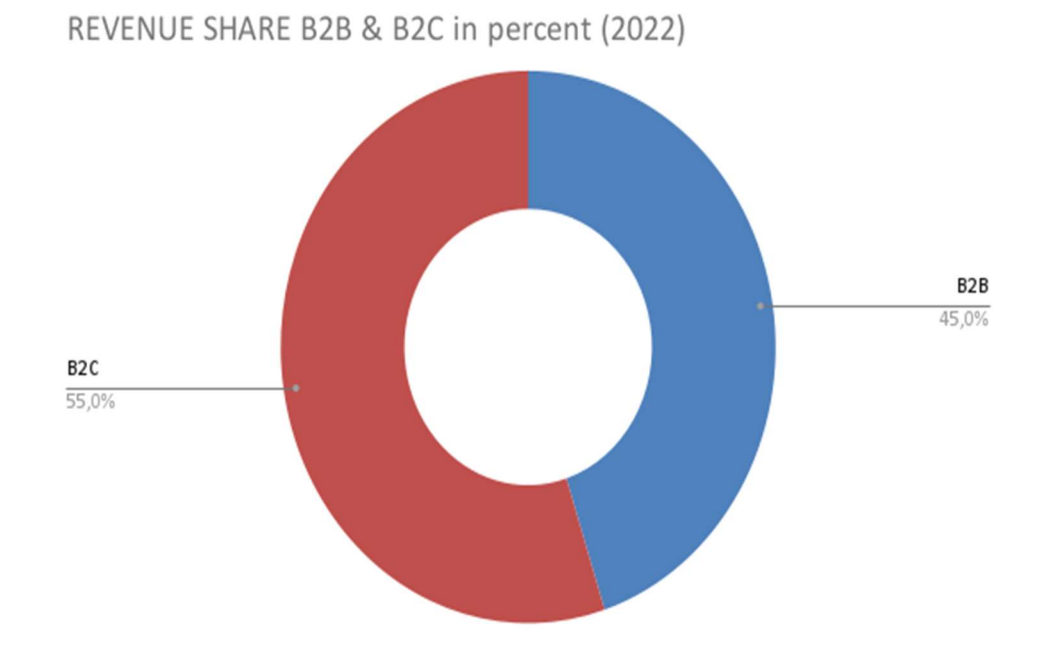

Kuva 5. Liikevaihdon osuuden jako yritys ja kuluttaja markkinan välillä (AR & VR – Worldwide 2024)

Kuva 4. Liikevaihdon määrä erilaisilla markkina alueilla (AR & VR – Worldwide 2024)

Vuodelta 2022 Statista teki liikevaihdon jakauma-laskelman yritysmarkkinoiden ja kuluttajamarkkinoiden välillä (kuva 5). Kuluttajamarkkinoiden liikevaihdon osuus oli 55- %, kun taas yritysmarkkinoiden osuus oli 45 %. Tästä voidaan laskea, että vuonna 2022 yritysmarkkinoiden liikevaihto on ollut noin 20,1 miljardia euroa. Markkinoiden liikevaihto vuonna 2022 on tällöin ollut 44,7 miljardia euroa. (AR & VR – Worldwide 2024.)

Jos liikevaihdon jakauma pysyy samana vuonna 2024, Statista on arvioinut kuluttajamarkkinoiden liikevaihdon olevan 35,3 miljardia euroa (AR & VR – Worldwide 2024). Tällöin yritysmarkkinoiden liikevaihto voidaan arvioida olevan 28,8 miljardia euroa. Koko 2024 vuoden arvioitu liikevaihto voidaan laskea olevan 64,1 miljardia euroa. Kahden vuoden liikevaihdon nousu voidaan laskea olevan arviolta noin 43 %. Laskelmista voidaan tällöin päätellä, että ARsekä VR-markkinat kasvavat joka vuosi. Statistan laskemien tarkoitus opinnäytetyön osana on tarjota konkreettisia arvoja, jotka voivat tukea kehittäjiä AR- tai VR-teknologian alalajien valinnassa. Tilastot valistavat kehittäjiä teknologia markkinaraosta, joka voi vaikuttaa teknologian kasvuun ja kehitykseen.

Statistan laskemat sekä data on saatu kirjautumalla opiskelija tunnuksilla Kaakkois-Suomen ammattikorkeakoulun Kotkan kampuksen opiskelijoille vapaasti käytettäville tietokoneille. Tällöin Statistan tilastot ja laskelmat saadaan käyttöön ilman lisäkuluja tai ostoja

# 3.3 Erilaiset ohjelmointirajapinnat

#### 3.3.1 WebGL

WebGL on Khronos Groupin kehittämä ohjelmointirajapinta. Khronos Group julkaisi WebGL 1.0:n maaliskuussa vuonna 2011. Khronos Group kertoi konferenssissa WebGL 1.0:n tarjoavan mahdollisuuden HTML5-pohjaisilla selaimilla 3D-grafiikan esittämisen. (Khronos Releases Final WebGL 1.0 Specification 2011.) MDN-artikkelin (WebGL: 2D and 3D graphics for the web 2024) mukaan WebGL-ohjelmointirajapinnan tarkoitus on mahdollistaa 2D- ja 3Dgrafiikan esittämisen verkkosivualustalla. WebGL-ohjelmointirajapinnan käyttö ei vaadi toimiakseen lisättyjä ominaisuuksia verkkosivuun. Tehokkaan grafiikan luontiin WebGL käyttää hyväksi laitteen laitteistokiihdytystä. WebGL toimii

HTML-koodin sisällä Canvas-elementissä. WebGL on rakennettu toimimaan kaikissa moderneissa verkkoselaimissa. (WebGL: 2D and 3D graphics for the web 2024.)

#### 3.3.2 WebXR API

WebXR application life cycle (2023) -artikkeli kertoo, että WebXR on ohjelmointirajapinta, joka mahdollistaa AR- sekä VR-teknologian toiminnan verkkosivuympäristössä. WebXR-ohjelmointirajapintaa ylläpitää "W3C"-nimisen internetsivun alla oleva ryhmä nimeltä "The Immersive Web Working Group". (Jones ym. 2024). WebXR-ohjelmointirajapintaa käytetään oppinäytetyöhön liittyvissä projekteissa yhdessä Unity-pelimoottorin kanssa Tämän lisäosan toiminnallisuuden on mahdollistanut Oren Weizman joka tunnetaan internetaliaksella "De-Panther". Hän on tuottanut "WebXR Exporter" -nimisen lisäosan Unityyn, joka pohjautuu Mozzilla Corporationin tuottamaan "Unity WebXR exporter" lisäosaan. (Weizman 2023.) Kaikki yllä mainitut ovat avointa lähdekoodia. Mozzilla Corporationin version viimeisin muutos on julkaistu GitHub-palvelussa kesäkuussa vuonna 2020. (WebXR application life cycle 2023.) Mozzillan sekä Weizmanin tuottamat lisäosat on tehty käyttäen WebXR-lähdekoodia.

Yhteensopivuus WebXR teknologian kanssa perustuu laitteiden omien liikkeiden ja ympäristön seurantaan sekä tunnistamiseen. Tällöin voidaan päätellä, että WebXR teknologia käyttää vain laitteeseen valmiiksi lisättyjä ominaisuuksia. WebXR tukee AR ja VR ominaisuuksia käyttäen kahden eri tason seurantaa riippuen laitteen ominaisuuksista ja resursseista. Ensimmäinen ja yksinkertaisempi seurantatapa on 3Dof. Englanniksi "Three Degrees of Freedom" joka voidaan kääntää suomeksi kolmen asteen vapaus. 3Dof tarkoittaa laitetta, joka on kykenevä vain kääntyvän liikkeen eli rotaation seurantaan. 3Dof laitteet käyttävät esimerkiksi vain gyroskooppeja ja kiihtyvyysmittareita laitteen liikkeiden mittaamiseen. Tällöin käyttäjän laitteen sijaintiin perustuvaa liikettä ei voida mitata. Toinen laitetaso on 6Dof, joka voi suorittaa vähintään samat laskelmat kuin 3Dof mutta laite on kykeneväinen esimerkiksi kameroiden avulla mittaamaan käyttäjän laitteen liikettä. Tämän avulla voidaan arvioida laitteen tai käyttäjän sijaintiin perustuva liike. Käyttäjän liike voi olla esimerkiksi askel eteen tai taaksepäin oikean maailman sijainnissa. (Jones ym. 2024.)

WebXR tukee useampaa erilaista laitepohjaa tai mallia. Yksi esimerkki on mobiililaite, jolla on kyky seurata sijaintiin perustuvaa liikettä. R2U tutkimuksen mukaan noin 90 prosenttia maailman mobiililaitteista ovat kykeneväisiä verkkosivu pohjaisen AR teknologian käyttöön (Boland 2021). Alsopin (2022) julkaisun tuomien arvioiden mukaan. Vuonna 2020 AR teknologian mobiililaitetta on ollut noin 800 miljoonaa (Alsop 2022). Muita laitteita, joita WebXR tukee, ovat käyttäjän päähän liitettävät näytöt. Laitteet ovat yhteensopivia WebXR:n kanssa riippumatta laitteen omasta AR-teknologian muodosta tai toteutustavasta. Teknologia tukee myös monitoreita, jotka voivat seurata käyttäjän pään liikkeitä.

WebXR-teknoglogia tuo kehittäjille ja käyttäjille uuden tieturvaan liittyvän riskin ja vastuun. WebXR-ohjelmointiympäristö on avointa lähdekoodia. Tämä mahdollistaa täydellisen muokattavuuden sekä uudenlaisen datan keräilyn, jota normaali internetsivu ei voi kerätä. Erilaisten AR-simulaatioiden laskentatavoilla voidaan kerätä erilainen määrä dataa. WebXR omaa ominaisuuden, joka mahdollistaa käyttäjän lattian tunnistamisen. Tämän datan voimalla voidaan päätellä esimerkiksi käyttäjän pituus. Erilaisten datankeräilyn pohjalta käyttäjä voidaan profiloida. Pahimmassa tapauksessa datan avulla voidaan arvioida käyttäjän sijainti.

W3C-sivusto suosittelee kehittäjiä lisäämään painikkeet sovelluksiin tai peleihin niin että, Käyttäjä pystyy aina ennalta arvaamaan seuraavan tapahtuman painiketta käyttäessä. Datan keräily sekä sen käyttö pitäisi aina olla selitettynä verkkosivulla saatavilla. WebXR AR -simulaatio pyytää käyttäjää hyväksymään AR simulaation ja kameran käytön ensimmäisellä kerralla. Käyttäjä voi vastata tähän joko kieltävästi hyväksyen tai hyväksyen aina. Hyväksyen aina laitteeseen tallentuu tieto, että lupa annetaan aina kyseiseen verkkosivuun. (Jones ym. 2024.)

WebXR-ohjelmointirajapinnasta on tuotettu laajasti dokumentaatiota. Dokumentaatiota on tuotettu erilaisille alustoille, joilla ohjelmointirajapintaa voi käyttää. Lähtökohtaisesti kaikki dokumentaatio johtaa W3C pohjasta. Ainoana erona on teknologian käyttöönotto erilaisissa työkaluissa tai pelimoottoreissa. (Weizman 2023; WebXR application life cycle 2023; WebXR s.a. ; Linietsky ym. 2014;) WebXR ohjelmointirajapinnan tutkimisen aikana ilmeni iso Discord

kanava. Täällä Ohjelmointirajapinnan kehittäjät ja käyttäjät voivat keskustella keskenään pyytäen esimerkiksi apua kehittämisen aikana. Discord kanavalla oli myös tästä opinnäytetyön aiheesta tuttu kehittäjä Weisman. Ryhmä on avoin kaikille kiinnostuneille. Tämä oli Merikeskus Vellamon projektin aikana hyvä paikka pyytää apua ja ohjeita. Apua sai kehittäjiltä parhaimmillaan muutaman tunnin sisään. (dev.to 2020.)

WebXR -ohjelmointirajapinnan tulevaisuus on lupaava. Dokumentaation ja päivityslokien pohjalta voidaan päätellä, että WebXR-ohjelmointirajapintaa kehitetään ja päivitetään jatkuvasti. Discord alustalla keskustellaan viikoittain uusista päivityksistä ja muutoksista eri alustoille.

# 3.3.3 ARCore API

ARCore on Googlen kehittämä ohjelmointirajapinta ryhmä, joka mahdollistaa AR-teknologian toiminnan mobiililaitteissa. Suurin ero käyttäjän näkökulmasta voidaan päätellä olevan käyttöönotto. ARCorea käyttävä ohjelmisto täytyy asentaa laitteeseen. ARCoren toiminta perustuu käyttäjän liikkeen seurantaan sekä ympäristön ymmärtämiseen. Tähän käytetään erilaisia sensoreita sekä kameran tuomaa dataa. ARCore voi myös päätellä ympäristön valaistuksen käyttäen kameran dataa. (Overview of ARCore and supported development environments 2024.)

ARCoren ominaisuudet on alustavasti tuettu Android 7.0, toiselta nimeltään Nougat versiosta eteenpäin. ARcore tarjoaa myös iOS tuen. ARCore ei ole yksi ohjelmointirajapinta vaan ryhmä useita eri rajapintoja. Tämä käytännössä tarkoittaa, että jokaiselle ohjelmiston luonti työkalulle on tehty oma versio AR-Coresta joka edustaa omaa ohjelmistorajapintaa. ARCoren dokumentaatiossa kerrotaan ohjelmistorajapintoja olevan ainakin kuudelle eri ohjelmiston luonti työkalulle. Nämä ovat Android kotlin/java, Android NDK, joka käyttää C ohjelmointikieltä. Unity-pelimoottorille on luotu AR Foundation. AR Foundation ohjelmointirajapintaa on käytetty luomaan toinen AR-teknologia projekti, jota käytetään vertailussa WebXRän kanssa. Muita ohjelmointirajapintoja joita, ARCoren dokumentaatio esittelee ovat luotu iOS laitteille, Unreal pelimoottoriin sekä verkkosivu alustoille. Verkkosivu alustan ohjelmointirajapinta perustuu osittain, ellei täysin WebXR-ohjelmointirajapintaan. (Overview of ARCore and supported development environments 2024)

Fundamental concepts (2023) nimisessä dokumentaatiossa kertoo dokumentaatiossaan, kuinka ARCore käytännön tasolla toimii ja operoi. Simulaation aloittaessa ARCore aloittaa prosessin, joka tunnetaan englanniksi "simultaneous localization and mapping" joka lyhyennetään "SLAM". Tällä tarkoitetaan prosessia, jolloin laite samanaikaisesti kartoittaa laitteen ympäristöä sekä seuraa ja laskelmoi käyttäjän sijaintia kartoituksen sisällä. ARCore käyttää tähän laitteen eri sensoreita sekä kameran dataa. Tämän jälkeen laitteen SLAM prosessin data sekä kameran videokuva yhdistetään, jolloin saadaan virtuaalinen elementti näkymään laitteen näytöllä. ARCore pystyy arvioimaan kameran datasta sileitä pintoja samalla tavalla kuin WebXR. Dokumentaatio muistuttaa, että yksiväriset yksinkertaiset pinnat voivat olla haastavia tunnistaa. ARCoreohjelmointirajapinta kykenee siirtämään käyttäjän vuorovaikutuksen laitteen näytöstä AR maailmaan. Käyttäjä voi esimerkiksi liikuttaa tai siirtää elementtejä. ARCore mahdollistaa myös vinot pinnat. Tällöin elementti voidaan esimerkiksi asettaa liukumaan vinossa olevaa pintaa pitkin. (Fundamental concepts 2023.)

# 4 AR-SOVELLUKSEN TOTEUTUS

#### 4.1 Suunnittelu

Suunnittelu alkoi pelisuunniteludokumentin kirjoittamisella. Dokumentti sisälsi konsepti idean sekä joka luotiin hankkeen asiaakaan ohjeiden ja pyyntöjen mukaisesti. Tämän jälkeen alkoi tutkiminen mahdollisista työkaluista ja laitetarpeista. Hankkeessa alustavasti ohjeistettiin luomaan prototyyppi Unity-pelimoottorilla. Tutkimisen jälkeen yleisin vastaus asiakkaan mukaisiin pyyntöihin ja toimintakriteereihin vastasi WebXR-API. Erilaisten WebXR-demo versioiden testailun jälkeen luotiin pohja siitä, mitä työkalulla voidaan saada aikaiseksi ja mitkä voivat olla sen vahvuudet ja puitteet. Tämän pohjalta aloitettiin kartoitus ominaisuuksista, joita olisi mahdollista tuottaa hankkeen aikamääreen ja teknologian sen aikaisen tilan puitteissa. (Weizman 2023.)

Suunnittelun aikana piti huomioida asiakasryhmä, jolle valmis projekti tehtäisiin. Internetsivun käyttäminen ja teknologian kokemus täytyi olla käytettävissä lapsista vanhuksiin. Tästä pääteltiin, että internetsivu alustan toiminta ja käyttäminen pitäisi olla mahdollisimman yksinkertaista ja virheetöntä. Teknologian ollessa uutta sekä kolmannen osapuolen luomaa, virheettömyys ja yksinkertaisuus ei ollut itsestäänselvyys. Tiimille tuli nopeasti selväksi, että käyttäjäkokemus on tärkein osuus tehdä hyvin. Suunnittelun aikana päätettiin, että projektin moninaisuus tai attribuuttien määrä piti pitää alussa pienenä. Tämä helpotti sekä käyttäjäkokemuksen testailua että projektin laajuuden hallintaa.

Ennen toteutusta varmistettiin projektin versionhallinta sekä ohjelmiston versiot, joita käytettäisiin projektin luonnin aikana. Projekti aloitettiin Unity-versiolla 2021.3.16f1, Tämä versio oli todettu hyväksi aikaisempien AR projektien takia. Työkalun WebXR-versio oli projektin alussa 0.16.3-preview, joka oli projektin aikana uusin versio. (Weizman 2023.)

# 4.2 Toteutus

Toteutus aloitettiin lisäämällä Weizmanin WebXR export ja interactions työkalu projektiin. Tämän jälkeen ohjelmiston luonnin asetukset asetetaan ohjeiden mukaisesti. Asetuksista asetetaan projekti käyttämään WebXR Export työkalua lisätyn todellisuuden toteuttamiseen.

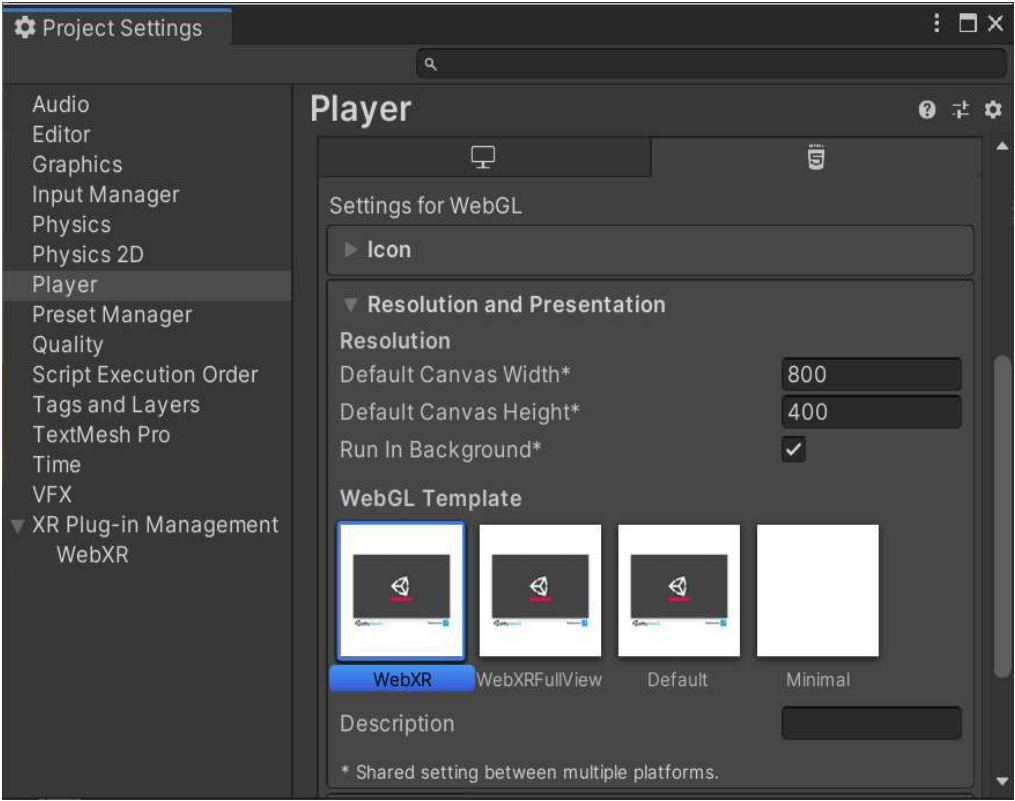

Kuva 6. Projektin asetukset (Weizman 2023)

Ohjelmiston oikeanlaisen kokemuksen ja toiminnan pohjalta valitaan haluttu WebGL sapluuna, josta kuva 6 kertoo. Weizmanin dokumetaatiossa mainitaan erilliset sapluunat Unity versioille 2020 eteenpäin. Kyseiset sapluunat eivät työkalun version dokumentaatiossa kuvassa mukana. Merikeskus Vellamon tapauksessa valittiin sapluunaksi "WebXRFullView2020". Tämä luo ohjelmiston, joka toimii laitteen kokonaisen näytön kokoisena. Aikaisemmin opinnäytetyössä mainittiin WebXR demot. De-Panther on kehittänyt oman näytepohjan, jonka voi lisätä omaan projektiin. Tämä auttoi perehtymään teknologian konseptiin toteutuksen aikana. Näytepohja sisälsi yleisiä ominaisuuksia, jotka olisivat käytännöllisiä lisätyn todellisuuden projektiin. (Weizman 2023.)

Näytepohjan pohjalle alettiin rakentamaan Kotkan kaupungin aluetta sekä Vellamon rakennusta. Tässä kohtaan kohdattiin yksi projektin ongelma hetkistä projektin tuotannon aikana. WebGL performance optimization (2024) dokumentaation mukaan JavaScript ohjelmointi kieli ei tue ominaisuutta "multi-threding". Multi-threading tarkoittaa suoritustapaa, jossa prosessin aikana voidaan tehdä useampi samanaikainen tehtävä. Tämä jakaa koodin osiin, jolloin suorittaminen on kevyempää. (Multithreading in Operating System 2023.) Multithreading- ominaisuuden yksi esimerkki on kirjoittaa tai lisätä osio sekä jakaa tai tallentaa samanaikaisesti ilman katkosta. (Kirvan 2022.) Unity-pelimoottori käyttää multithreading-laskentaa 3D-laskennan ja luonnin aikana. (WebGL performance optimization 2024) Ongelma huomattiin tuotannon alussa, jonka aikana projektiin lisättiin isoja 3D-malleja Kotkan kaupungista. Tämä saatiin korjattua 3D-mallien optimoinnilla sekä uudelleen pinnoittamisella. Tässä käytettiin työkalua nimeltä Instant Meshes (Instant Meshes 2023.) Merikeskus Vellamon projektia esitetään valmiina prototyyppinä Unity-pelimoottorin näkymässä (Kuva 7).

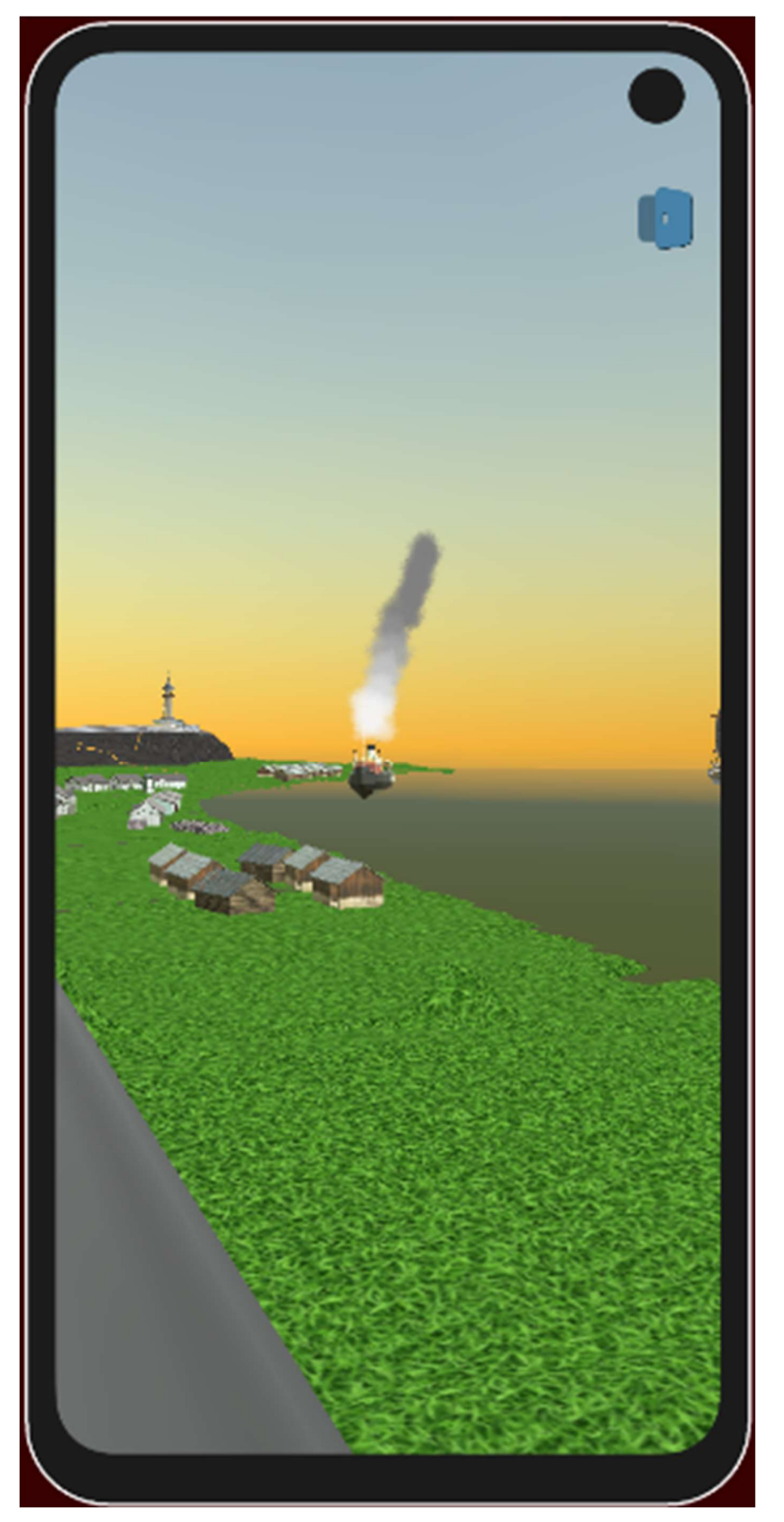

Kuva 7. Vellamo projekti Unity -pelimoottorissa.

# 4.3 Käyttöliittymä

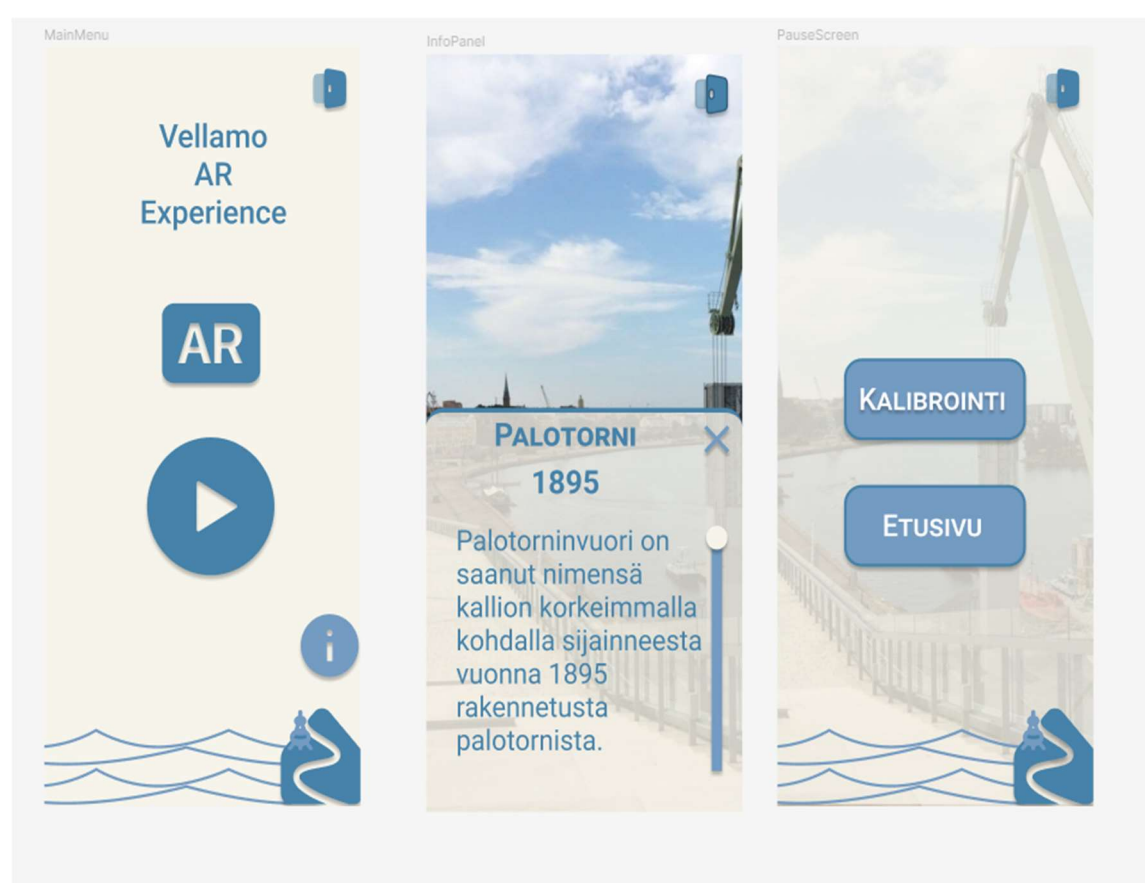

Käyttöliittymä luotiin projektin toimimaan WebXR-työkalun kanssa.

Kuva 8. Vellamo projektin käyttöliittynää.

WebXR vaati erikseen pyynnön käynnistää AR simulaatio. Tämä toteutettiin käyttöliittymässä olevasta painikkeesta, jonka jälkeen käyttäjä siirtyi kalibrointi tilaan (kuva 8). Tähän aikoihin projektissa ilmeni uusi ongelma. Weizmanin dokumentaation mukaan WebXR ei ollut yhteensopiva iOS laitteiden Safari selaimen kanssa. (Weizman, 2023) Testauksien sekä dokumentaation tutkimisen jälkeen mikään selain ei enää tukenut WebXR työkalua (Weizman 2023.) Projektin tuotanto näistä riippumatta jatkui normaalisti. Kohdeyleisö muutettiin tuotannon aikana vain Android käyttäjille.

# 4.4 Kalibrointi

Kalibroinnin aikana ilmentyi uusi ongelma. Projekti vaati tarkan paikan ja suunnan AR simulaation aloittamiseen. Tämä johtui projektin konseptista, jossa vanhoja rakennuksia sekä laivoja olisi historiallisesti oikeissa paikoissa. Kalibroinnin helpottamiseksi käytettiin Merikeskus Vellamon tarjoamia mittoja ja piirustuksia realistisen koon ja muotojen saamiseksi. Tämän ansiosta projektissa oli lähes 1:1 mallit niin Vellamon rakennuksesta, kun siitä ympäröivästä Kotkan kaupungin keskustasta. Tämän jälkeen käyttäjä asetettiin Unitypelimoottorin puolella osoittamaan tiettyyn ilmansuuntaan tietyssä fyysisessä paikassa Vellamon mallia. Tämä todettiin tiimin ja asiakkaan kanssa parhaimmaksi tavaksi tukea projektin konseptia ja tarvetta. Vellamon katolle myöhemmin lisättiin merkiksi fyysinen keppi, jonka tehtävänä on olla kalibrointi-keppi. Käyttäjän on tarkoitus kalibrointi-tilanteessa asettaa itsensä ja laitteensa osoittamaan niin, että laitteen merkki ja fyysinen keppi ovat suorassa linjassa toisiinsa.

#### 4.5 WebXR ja ARCore työkalujen vertailu

Opinnäytetyössä vertaillaan markkinointiin ja kaupalliseen työhön tarkoitettua Googlen tarjoamaa ARCore työkalua WebXR työkalua vastaan. Tarkoituksena selventää käyttäjäkokemus eroavaisuudet sekä tehokkuus ja virheiden hallinta. Tämä tukee tutkimuskysymystä, "Miten verkkosivu ja asennettava sovellus eroavat suunnittelun, toteutuksen sekä käyttäjäkokemuksen näkökulmasta?"

Unity pelimoottori versiona käytetään 2022.3.9f1. Vertailun vuoksi tuotetaan kaksi erilaista versiota samasta projektista. Toisessa käytetään yleisintä AR työkalua nimeltä Google ARCore joka on kehitetty Android pohjaisille laitteille. Tämä toimii applikaatio muodossa. Tämä tarkoittaa, että käyttäjän täytyy, lataa applikaation fyysisesti laitteelle. (Overview of ARCore and supported development environments 2024.) Toiseksi käytetään jo aikaisemmin mainittua WebXR työkalua. Tämä luo pelin tai sovelluksen toimimaan internetsivu alustalla. Tämä ei asennu laitteelle mutta vaatii internet yhteyden toimiakseen.

Vertailussa käytettiin Museoviraston tarjoamaa 3D-malli kirjastoa, joka löytyy sketchfab.com nimisellä internetsivulla. (The Finnish Heritage Agency 2020.) Nämä kyseiset mallit ovat isoja sekä tarkkoja tiedostoja, jotka sopivat loistavasti testailuun ja verrannon tekoon. Malleihin tutustuttiin Merikeskus Vellamo hankkeen aikana. 3D-mallit ladattiin OBJ muodossa. Tämän ansiosta 3D-malli piti parhaimman ja tarkimman version itsestään. Mallin yhden suhde yhteen versio oikean maailman laivan kanssa tarkoitti, että 3D objekti olisi liian iso

tarkkoihin AR simulaation mittauksiin. Mallin koko muutettiin Scale Factorista 0.2 joka muutti mallin noin metrin pituiseksi.

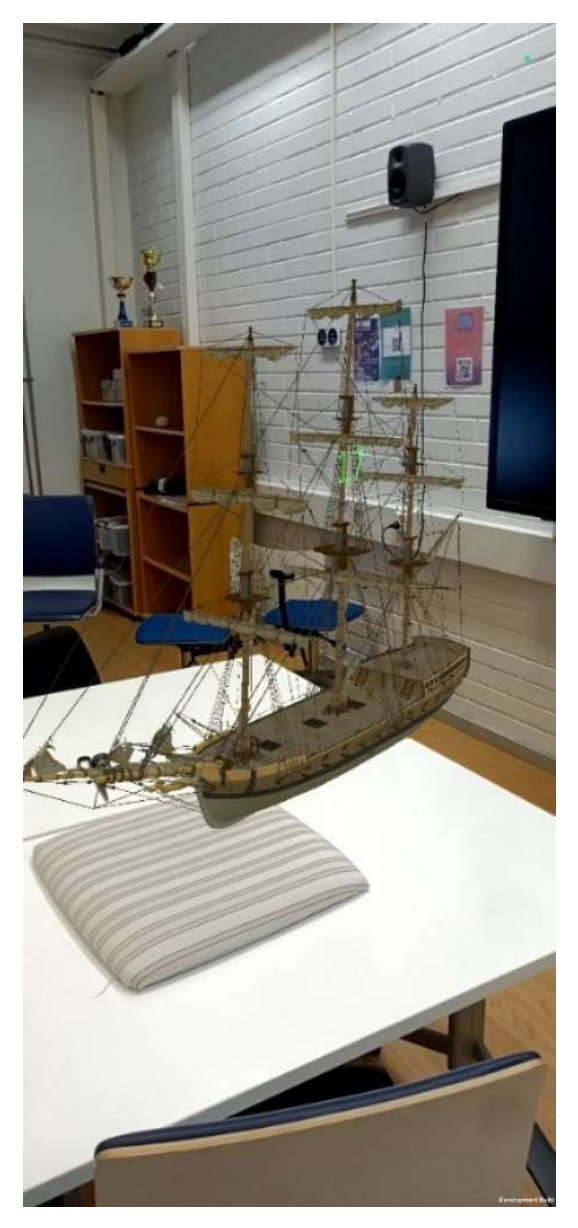

Kuva 9. WebXR laiva testauksen mittausta

Projektissa molemmat ohjelmointi rajapinnat mahdollistavat pintojen tunnistuksen ja tällöin 3D-mallit voidaan asettaa esimerkiksi lattialle. Mittauksissa arvioitiin projektien tehokkuutta seurata käyttäjän liikkeitä ja kääntyvyyttä niin että 3D-mallit pysyisivät simulaatiossa samassa paikassa verrattavissa fyysiseen maailmaan. Projektien käyttöä kuvattiin puhelimen omalla ruuduntallentimella, joka mahdollistaa tarkemman analysoinnin, josta (kuva 9) kertoo.

#### 5 TULOKSET

Lopputuloksena voidaan arvioida mittauksien tuloksia sekä projektien onnistuneisuutta. Merikeskus Vellamo projekti saatiin luovutettua Vellamon testaukseen prototyyppinä. Mittaustulokset kerättiin onnistuneesti molemmista projekteista. Tuloksissa käydään myös läpi kirjoittajan muistiinpanoja opinnäytetyön projektien kehittämisen aikana.

ARCore-pohjaisen projektin luonti sekä alustaminen vaati ajallisesti enemmän. Kehittäjällä on aikaisempaa kokemusta molemmista ohjelmointirajapinnoista mutta WebXR-versioita on kehitetty viimeisimpänä enemmän. Tämä on voinut vaikuttaa kokemukseen. WebXR vaati 0.20 versiosta eteenpäin "Universal render pipeline" käytön (Weizman 2023). Tämä voi olla yksi suurimmista vaikuttajista projektin suorituskykyyn. Valitettavasti tätä ei voida vahvistaa koska täysin samanlaista projektia ei ole tuotettu vanhemmalla WebXR-versiolla. Vellamo projektin FPS mittauksissa testipuhelin mittasi 27–30 kuvaa sekunnissa käytön aikana. Tässä käytettiin vanhempaa WebXR versiota Unityn sisäänrakennetulla "Built-in render pipeline" asetuksella. Render pipeline ottaa vastuun kolmesta eri tapahtumasta. Render pipeline päättää mitkä elementit ohjelmistossa on ovat skenaariossa näkyvillä. Tämän jälkeen Render pipeline piirtää elementit laitteen näytölle. Viimeisenä lisätään kuvan jälkikäsittely. Tässä osioss lisätään tai muokataan värejä tai lisättyjä visuaalisia efektejä. (Introduction to render pipelines 2024.)

Suorituskyvyn mittaustuloksien tuloksissa oli isoja eroja. Tuntemattomasta syystä WebXR mittauksen datan määrä on vain 58-sekunnin ajalta. WebXR versiossa pienin FPS arvo tulokseksi tuli 5–24 kuvaa sekunnissa. Keskiarvo 58 sekunnin testaus ajaksi tuli 17–34 kuvaa sekunnissa. Suurin arvo tulokseksi tuli 31–90 kuvaa sekunnissa (Kuva 8). ARCoren tallentunut mittausaika ja data oli 59-sekunnin ajalta. ARCore versiossa pienin FPS arvo oli 15– 60 kuvaa sekunnissa. Keskiarvon tulos oli 48–60. Suurin arvo tulokseksi tuli 60–63 (Kuva 9).

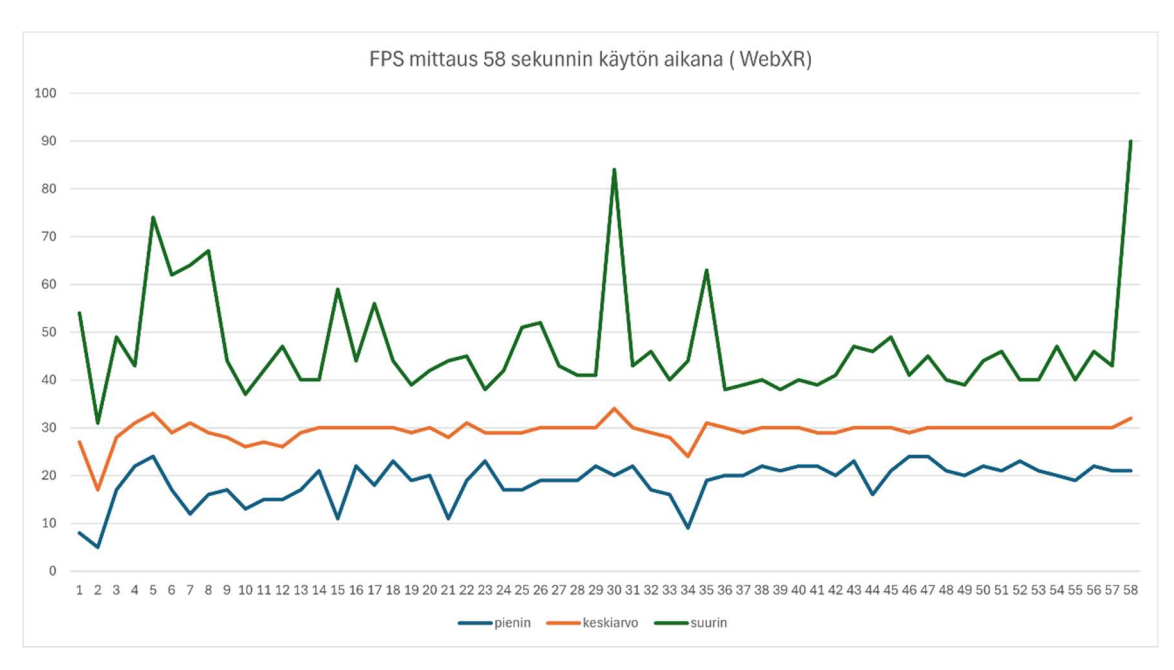

Kuva 10. WebXR laiva testauksen mittaustulos

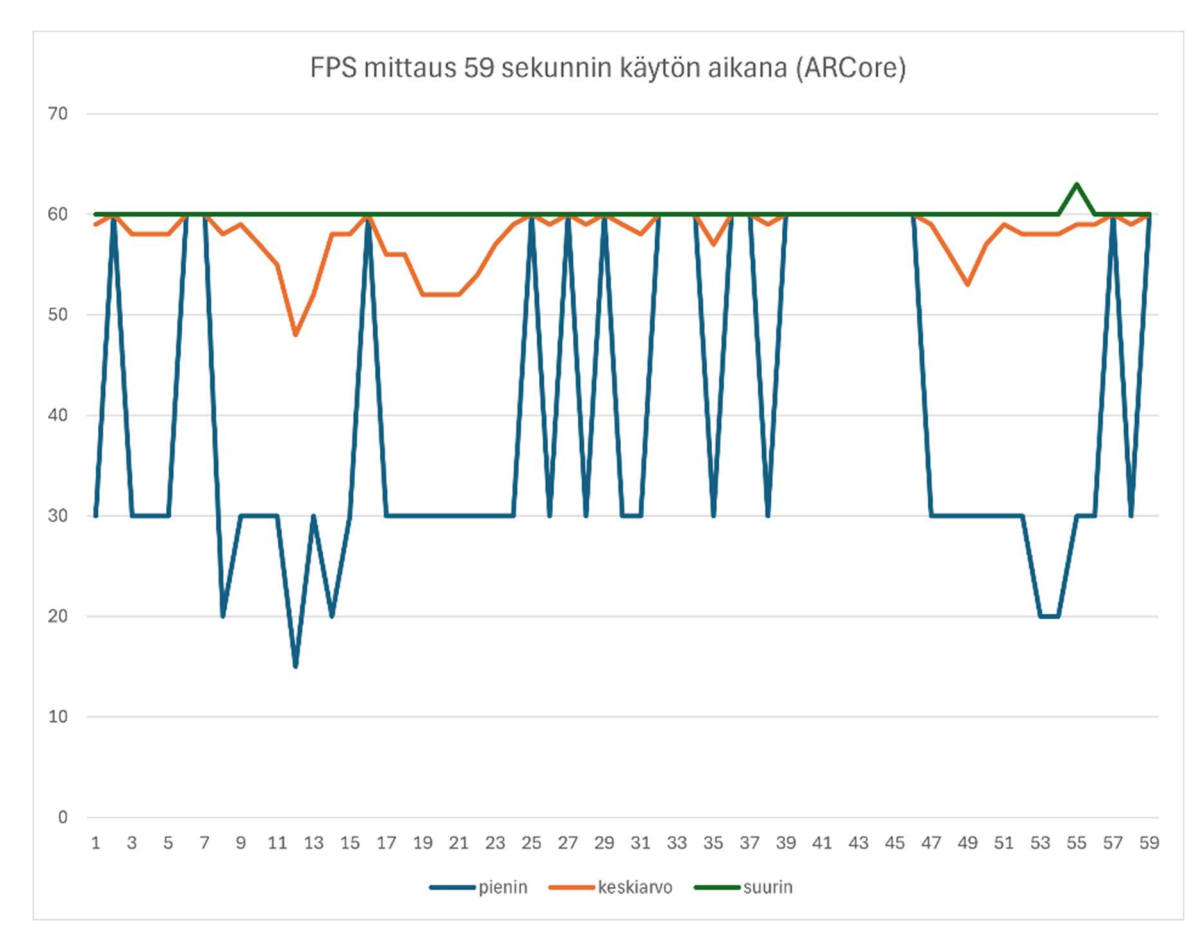

Kuva 11. ARcore laiva testauksen mittaustulos

Vertaillaan mittauksien arvoja (kuva 10) ja (kuva 9) tuomaa dataa. Mittauksien perusteella voidaan päätellä, että ARCoren suorituskyky oli mittauksien aikana tasaisempaa. Jokaisen mittaus aiheen arvot olivat keskiarvoltaan korkeammat ARCore versiossa. Tästä voidaan päätellä, että ARCore on suorituskyvyltään

tehokkaampi. Mittaustuloksien suurin arvoa tutkiessa voitaisiin myös päätellä, että ARCoren kuvia sekunnissa on rajoitettu 60 kuvaan sekunnissa. Tämän vahvistaa Configuring the camera (2022) ARCoren omassa dokumentaatiossaan, joka kertoo toimivansa joko 30 tai 60 kuvaa sekunnin maksiminopeudella riippuen asetuksista ja laitteesta. WebXR versiossa suurin mittaustulos aiheessa on suurimpana tuloksena 90. Tästä voidaan päätellä, että WebXR voi olla kykeneväinen parempaan suorituskykyyn tilanteessa, jossa puhelimen suorituskyky ylittäisi mittauksessa käytetyn mobiililaitteen arvot.

Käyttäjäkokemus testauksissa mittarina käytettiin myös 3D-mallien seuranta ja tarkkuus fyysisen paikan kanssa. Käyttäjäkokemuksessa oli eroa teknologioiden välisten versioiden välillä. Kokemuksen paremmuuden vertailu voi olla haasteellinen ja ristiriitainen käyttäjien preferenssin mukaan.

Käyttäjäkokemuksen johtopäätökseen saamiksesi. Projekteja arvioidaan jokaisen käytettävyyden aihealueelta keskenään. Tällöin saadaan laaja vertailu sekä ymmärrys eri ohjelmointirajapintojen vahvuuksista ja heikkouksista. Tätä materiaalia kehittäjät voi käyttää osana projektin AR-teknologian valinnassa.

Ensimmäisenä käydään läpi opittavuus. Opittavuuteen vaikuttaa suuresti ohjelmiston ohjaus ja tutustuttaminen teknologian toimintaa. Merikeskus Vellamo projektissa käyttäjälle ohjeistetaan kalibrointi. Kalibroinnin jälkeen käyttäjä aloittaa omatoimisen tutustumisen tuotteen toimintaan. Vuorovaikutuksessa on käytetty käyttäjälle tuttuja elementtejä normaalin mobiililaitteen käytöstä. Esimerkkejä voisi olla laitteen näytöllä olevien virtuaalisten elementtien koskettaminen tai liikuttaminen. Opinnäytetyön kirjottaja ei ole vaikuttanut vertailussa olevien projektien käytettävyyteen. Vertailussa olevat projektit ovat luotu ohjelmointirajapinnan ohjeistusta käyttäen. Vertailussa olevat projektit käyttävät vuorovaikutukseen samoja eleitä kuin Merikeskus Vellamo projekti. Vertailussa olevissa projekteissa ei ole ohjeistusta käyttäjälle teknologian käytöstä. Kehittäjän täytyy itse ottaa huomioon käyttäjän riittävä opastus. Vellamo projektin ohjeistusta oppimisen parantamiseksi lisättiin sen asiakkaiden palautteen pohjalta.

Toisena mittaus aiheena on tehokkuus. Tehokkuudella tarkoitetaan käyttäjän kykyä käyttää tuotteen toimintoja olettamallaan tavalla. AR-teknologian kokemus perustuu käyttäjän visuaaliseen aistintaan. Tehokkuuden arvioinnin perusteella voidaan päätellä, että verkkosivu pohjainen AR-kokemus sopii parhaiten muutaman käyttökerran laajuisiin projekteihin. Tehokkuuden mittauksen aikana huomattiin applikaatio pohjaisen sovelluksen avaamisen olevan fyysisesti helpompaa ja vähemmän aikaa vievää. Tehokkuuden mittailussa vaikuttaa tuotteen ja kokemuksen laajuus. Ennen Verkkosivu pohjaisen ARsimulaation suorittamista, joutuu käyttäjä ensin tekemään tarvittavat siirtymät verkkoselaimessa. Nämä siirtymät ja sen monet toiminnot ennen varsinaista kokemusta vaikuttaa negatiivisesti teknologia muodon tehokkuuteen.

Muistettavuudella tarkoitetaan käyttäjän kykyä palata takaisin tuotteen käyttöön pitkän käyttökatkon jälkeen. Kaikissa projekteissa käyttöperiaate on sama. Käyttäjän toiminta perustuu suurimmaksi osaksi tuotteen visuaalisten elementtien tai ulkonäön ihailuun, jolloin aktiivinen vuorovaikutus jää toissijaiseksi. Muistettavuus voi olla heikompaa verkkosivu pohjaisessa tuotteessa koska tuotteeseen pääsy vaatii käyttäjältä enemmän fyysisiä tehtäviä. Merikeskus Vellamon tilanteessa projektin muistettavuutta voidaan tukea esimerkiksi jakamalla mainoksia tai linkkejä tuotteen verkkosivu osoitteeseen. Verrannossa olevissa projekteissa kokemus on automatisoidumpi, jolloin AR-teknologian kokemus alkaa lähes heti tuotteen käyttöönotosta.

Neljäntenä käydään läpi projektien virheenhallinta. Mittauksessa arvioidaan tuotteen virheiden määrä sekä kuinka tuote opastaa käyttäjää virheen tapahtuessa. WebXR-versiossa simulaation kadotessaan ankkurin fyysisestä maailmasta. Simulaatio ja kalibrointi alkaa uudestaan ja tällöin käyttäjää pyydetään asettamaan 3D-malli uudestaan halutulle pinnalle. Tätä ei tapahtunut kuitenkaan aina. Käyttäjä voi huomata, että 3D-malli yllättäen katoaa kauas käyttäjästä, joka johtaa simulaation uudelleen aloittamiseen käyttäjän toimesta. Tämän tapahtuman olisi voinut mittauttaa paremmin tutkien käyttäjän 3D paikkaa projektin sisällä kyseisen tilanteen tapahtuessa. ARCore-versiossa kalibroinnin ankkurien kadotessa käyttäjää ei ohjeistettu eikä tuote aloittanut itse virheen korjausta. Käyttäjän piti testauksen aikana itse päätellä käynnistää simulaatio uudestaan virheen tapahtuessa. Tällöin kehittäjän olisi suositeltavaa kehittää tarpeelliset virheen korjaus osiot.

ARCore-versiossa asennus keskeytyi kerran. Tämä johtui liian vanhasta "Google Play Services for AR" sovelluspaketti versiosta. Sovellus ohjeisti käyttäjää päivittämään paketti, jotta vertailtava ARCore-versio voitaisiin asentaa. Asennuksen jälkeen tuote latautui normaalisti mobiililaitteelle.

Viimeinen mittausaihe on tyytyväisyys. Tyytyväisyys on yleinen käsite tuotteen miellyttävyydestä. Tyytyväisyys AR-teknologian toiminnasta kaikissa projekteissa on tyydyttävä. Verrannossa olevien projektien työskentely aika oli noin työpäivän verran. Tähän työskentely aikaan kuului AR-teknologian käyttöönotto ja liitäminen projektin toimintaan ja pelimoottoriin sekä ensimmäiset testaus asennukset. Kuvaa sekunnissa mittauksien kuluvaa aikaa ei liitetä työskentely aikaan, koska AR-teknologian toiminta ei ollut mittauksen toiminnoista riippuvainen.

Ensimmäisenä tutkimuskysymyksenä oli: Miten verkkosivu ja asennettava sovellus eroavat suunnittelun, toteutuksen sekä käyttäjäkokemuksen näkökulmasta? Käyttäjäkokemukseen vaikuttaa projektin laajuus. Pienissä mittakaavoissa ja yksinkertaisissa ohjelmistomalleissa käyttäjäkokemus ei eroa lainkaan. Suuremmissa projekteissa, jota opinnätetyön verrannossa testattiin. Ero koostuu suurimmalta osin projektin suorituskyvyltä. Vellamo projektista voitaisiin päätellä suurimpana aiheena olevan projektin skaalaavuus. Projektin suunnittelussa on hyvä tietää sen tarpeet ja fyysinen koko sekä laiteresurssit. Vellamo projektin aikana ilmeni katkoksia projektin uusien ominaisuuksien lisäyksessä koska projekti ilmeni liian suorituskyky vaativaksi.

Toisena tutkimus kysymyksenä oli: Mikä on paras tapa hyödyntää lisättyä todellisuutta verkkoalustalla? Vellamon projektin sekä WebXR-suorituskyky testauksista voitaisiin päätellä, että kyseinen ohjelmointi rajapinta sopisi parhaiten yhden tarkan tai muutaman vähemmän tarkan 3D mallin esittelyyn. Projekteissa käytettiin noin 300 000 kolmion edestä joko yksi tai useampaa 3D mallia.

Viimeisenä kysymyksenä oli: Miten lisätyn todellisuuden ominaisuuden voi lisätä internetsivulle? Tähän vastattiin kertomalla, kuinka Vellamon WebXR-

verkkosivu alustan projekti luotiin. Asiakkaan sekä toimeksiantajan palautteesta päätellen projekti oli menestys ja onnistunut esittely kappale teknologian mahdollisuuksista ja toiminnallisuudesta.

# 5 JOHTOPÄÄTÖS JA POHDINTA

Johtopäätökseen päästään käymällä läpi tutkimuskysymyksien tulokset. Näiden perusteella voidaan päätellä, että WebXR-ohjelmointirajapinnalla tuotettu verkkosivu alustalla toimiva lisätyn todellisuuden sovellus on mahdollista. Käyttäjäkokemus palautteista voidaan arvioida, että kyseinen sovelluksen tai pelin luontitapaa voidaan käyttää markkinointi tai kaupalliseen käyttöön.

Opinnäytetyössä onnistui parhaiten se viesti, jonka kirjoittaja halusi tuoda lukijalle. Opinnäytetyön kirjoituksen haasteina oli ylläpitää kirjoitus tyyli samalle ja yhdelle lukijakunnalle. Alkuperäinen idea lukijakunnalle oli yritykset, jotka ovat teknologiasta kiinnostuneita. Myöhemmin kirjoitus asu muuttui yksilö tasolle ja lukijakunta muuttui enemmän kehittäjälle kuin yritykselle. Epäonnistumisia kirjoituksessa oli ajanhallinta. Kirjoitusta tehtiin isoja määriä mutta kirjoituskertoja oli vähemmän. Tämä vaikuttaa tekstin yhteneväisyyteen, joka näkyy lukijalle aiheiden hyppimisenä tai tekstityylin vaihtelevuutena. Opinnäytetyöstä kirjoittaja silti on tyytyväinen ja ylpeä. Aihe oli kiinnostava ja lähellä omaa mieleisintä haaveammattia, joka olisi ohjelmistokehittäjä AR-teknologian parissa.

Luotettavuuteen vaikuttaa alustavati kaksi eri asiaa opinnäytetyötä kirjoittaessa. Ensimmäisenä on laitteet, joita käytettiin vertailun mittauksien saamiseksi, oli vain yksi. Toisena vaikuttajana oli ohjelmisto versiot. Eri ohjelmisto versiot olisivat voineet muuttaa mittauksien suuntaa molemmilla lisätyn todellisuuden teknologioiden kanssa. Kirjoituksessa ei ole panostettu dokumentaation esittelyyn määrällä, joka olisi ollut kirjoittajalle tyydyttävä. Täydellistä kopiota esimerkiksi Merikeskus Vellamosta ei voida mutta opinnäytetyötä ei kirjoitettu tekemään tätä. Opinnäytetyö kirjoitettiin valistamaan mahdollisuuksia ja esittelemään tuotteen kautta potentiaalisia ideoita kehittäjille. Tässä kontekstissa luotettavuus on kirjoittajan mielestä onnistunut.

Kirjoituksen teoria osuutta on kirjoitettu lukijalle valistamaan ja ymmärtäen teknologian perusteoria ja toiminta. Kehittämistutkimuksessa valmiiseen teoriaan

pohjautuva tutkimustuloksia ei ole vaan tutkimustulokset ovat päätelty mittauksien tuloksien perusteella. Teknologian käytön ja kehittämisen kannalta teoria osuus kirjoituksessa on tärkeämpi.

Jatkokehitysideana tulevaisuudelle on monia. Ensimmäinen liittyy opinnäytetyön vertailu mittailuihin. Olisi parempi saada suurempi vertailu erilaisten laitteiden välillä, jolloin mittaustuloksien vaihtelevuus ja luotettavuus olisi paremmin pääteltävissä. Eri ohjelmointirajapintojen ja pelimoottorien versioiden mittaus olisi myös hyvä jatkokehitysidea. Tämä toisi laajempaa näkyvyyttä teknologian kehityksestä ja sen potentiaalista. Kirjoituksen teoria osuudessa olisi voinut olla vielä yksityiskohtaisempi. Tähän olisi voinut vaikuttaa parempi ajankäyttö sekä kirjoitusasun ylläpitäminen yhdessä tyylissä.

# LÄHTEET

Alsop,T. 2022. Global mobile augmented reality (AR) user devices 2019-2024. Statista. WWW-dokumentti. Saatavissa: https://www.statista.com/statistics/1098630/global-mobile-augmented-reality-ar-users/ [viitattu 11.4.2024].

AR App - Augmented Reality App Development Company s.a. GoodWork-Labs. WWW-dokumentti. Saatavissa: https://www.goodworklabs.com/ar-app/ [viitattu 11.4.2024].

AR & VR – Worldwide. 2024. Statista. WWW-dokumentti. Saatavissa: https://www.statista.com/outlook/amo/ar-vr/worldwide?currency=EUR [viitattu 9.3.2024].

Boland, M. 2021. Are 90% of Smartphones AR-Ready?. ARinsider. WWW-dokumentti. Saatavissa: https://arinsider.co/2021/07/12/are-90-of-smartphonesar-ready/ [viitattu 14.5.2024].

Configuring the camera. 2022. Google for Developers. WWW-dokumentti. Saatavissa: https://developers.google.com/ar/develop/unity-arf/camera-configs [viitattu 16.5.2024].

Fisher, T. 2023. AR vs. VR vs. MR vs. XR: What's the Difference?. Lifewire. WWW-dokumentti. Saatavissa: https://www.lifewire.com/ar-vs-vr-vs-mr-vs-xr-7089737 [viitattu 10.12.2023].

Fundamental concepts. 2023. Google Developers. WWW-dokumentti. Saatavissa: https://developers.google.com/ar/develop/fundamentals [viitattu 6.5.2024].

Game Tech and Museums. 2023. Kaakkois-Suomen ammattikorkeakoulu. WWW-dokumentti. Saatavissa: https://www.xamk.fi/tutkimus-ja-kehitys/gametech-and-museums/ [viitattu 9.12.2023].

Overview of ARCore and supported development environments. 2024. Google Developers. WWW-dokumentti. Saatavissa: https://developers.google.com/ar/develop [viitattu 11.4.2024].

Instant Meshes. 2023. ETH Zurich - IGL. Tietokoneohjelma. Saatavissa: https://igl.ethz.ch/projects/instant-meshes/ [viitattu 10.4.2024].

Introduction to render pipelines. 2024. Unity Manual. WWW-dokumentti. Saatavissa: https://docs.unity3d.com/Manual/render-pipelines-overview.html [viitattu 11.4.2024].

Multithreading in Operating System. 2023. GeeksforGeeks. WWW-dokumentti. Saatavissa: https://www.geeksforgeeks.org/multithreading-in-operating-system/ [viitattu 10.4.2024].

Javornik, A. 2016. The Mainstreaming of Augmented Reality: A Brief History Harvard Business Review. WWW-dokumentti. Saatavissa: https://hbr.org/2016/10/the-mainstreaming-of-augmented-reality-a-brief-history [viitattu 19.1.2024].

Jones, B., Goregaokar, M. & Cabanier, R. 2024. WebXR Device API. W3C. WWW-dokumentti. Päivitetty 10.2.2024. Saatavissa: https://www.w3.org/TR/webxr/ [viitattu 10.3.2024].

Khronos Releases Final WebGL 1.0 Specification. 2011. Khronos Group. WWW-dokumentti. Saatavissa: https://www.khronos.org/news/press/khronosreleases-final-webgl-1.0-specification [viitattu 13.5.2024].

Kirvan, P. 2022. What is multithreading? TechTarget. WWW-dokumentti. Saatavissa: https://www.techtarget.com/whatis/definition/multithreading [viitattu 11.4.2024].

Käyttökokemussuunnittelun opas. 2024. Pelikirja. WWW-dokumentti. Saatavissa: https://pelikirja.hel.fi/kehittamisen-aikana/kayttokokemussuunnittelunopas/ [viitattu 17.5.2024].

Linietsky, J. Manzur, A & Godot yhteisö. 2014. WebXRInterface. Godotengine. WWW-dokumentti. Saatavissa: https://docs.godotengine.org/en/stable/classes/class\_webxrinterface.html#description [viitattu 14.5.2024].

Nielsen, J. 2012. Usability 101: Introduction to Usability. Nielsen Norman Group. WWW-dokumentti. Saatavissa: https://www.nngroup.com/articles/usability-101-introduction-to-usability/ [viitattu 10.5.2024].

Pernaa, J. 2013. Kehittämistutkimus tutkimusmenetelmänä. Teoksessa Pernaa, J. (toim.) Kehittämistutkimus opetusalalla. Jyväskylä: PS-kustannus, 9– 26. E-kirja. Saatavissa: https://helda.helsinki.fi/items/56af5e77-73d5-4beb-94d2-9bdd9b2ed232 [viitattu 7.2.2024].

Rees, K. 2024. VR vs. AR vs. MR: Types of Digital Reality Explained. How-To Geek. WWW-dokumentti. Saatavissa: https://www.howtogeek.com/vr-ar-mrtypes-of-digital-reality-explained/ [viitattu 12.1.2024].

Sutherland, I.1968. A head-mounted three-dimensional display. Conference in California, San Francisco 9.12.–11.12.1968. Abstracts. PDF-Dokumentti. Saatavissa: https://dl.acm.org/doi/10.1145/1476589.1476686 [viitattu 4.3.2024].

Museovirasto. 2020. Swedish Hemmema Styrbjorn. Sketchfab. WWW-dokumentti. Saatavissa: https://sketchfab.com/3d-models/swedish-hemmema-styrbjorn-cb2b17c7a84747449ebe68326beb9fca [viitattu 11.4.2024].

WebXR s.a. Babylon.js. WWW-dokumentti. Saatavissa: https://doc.babylonjs.com/features/featuresDeepDive/webXR/introToWebXR [viitattu 14.5.2024].

WebGL: 2D and 3D graphics for the web. 2024. MDN Web Docs. WWWdokumentti. Saatavissa: https://developer.mozilla.org/en-US/docs/Web/API/WebGL\_API [viitattu 16.5.2024]

WebGL performance optimization. 2024. Unity Manual. WWW-dokumentti. Saatavissa: https://docs.unity3d.com/Manual/webgl-performance.html [viitattu 11.4.2024].

WebXR application life cycle. 2023. MDN Web Docs. WWW-dokumentti. Saatavissa: https://developer.mozilla.org/en-US/docs/Web/API/WebXR\_Device\_API/Lifecycle [viitattu 10.3.2024].

Weizman, O. 2023. Unity WebXR Export. WWW-dokumentti. Saatavissa: https://github.com/De-Panther/unity-webxr-export/blob/webxr-interactions/0.16.3-preview/Documentation/Getting-Started.md [viitattu 11.4.2024].